# Quick Start Guide eCryoTag reader

Version 1.1

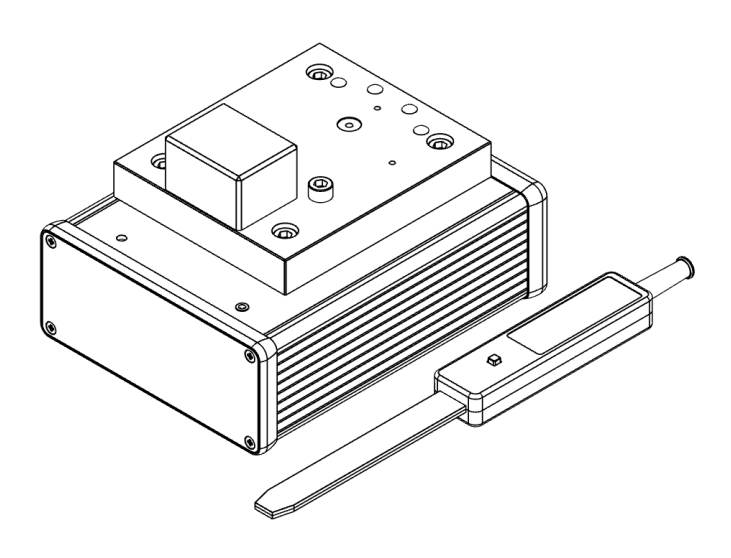

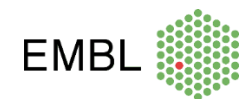

# Quick Start Guide

- Connect the RJ45 socket to the computer where the sample ID will be retrieved.
- Power up the control box using the DC power supply provided.
- **Wait until the blue LED lights up**. This means the eCryoTag reader is ready to go.

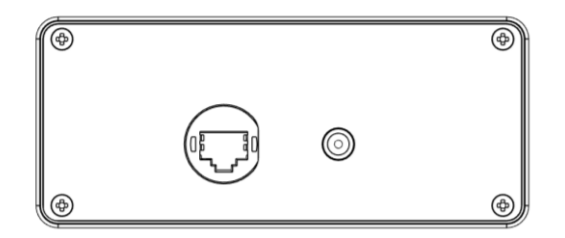

- Change the IP address of the PC (internet adapter) to the same network as the eCryoTag reader (Use any IP address except 10.0.0.2, e.g. 10.0.0.1).
- Open any internet browser and type the following address: [http://10.0.0.2/index/.](http://10.0.0.2/index/)

The Graphical User Interface (GUI) of the eCryoTag reader should display:

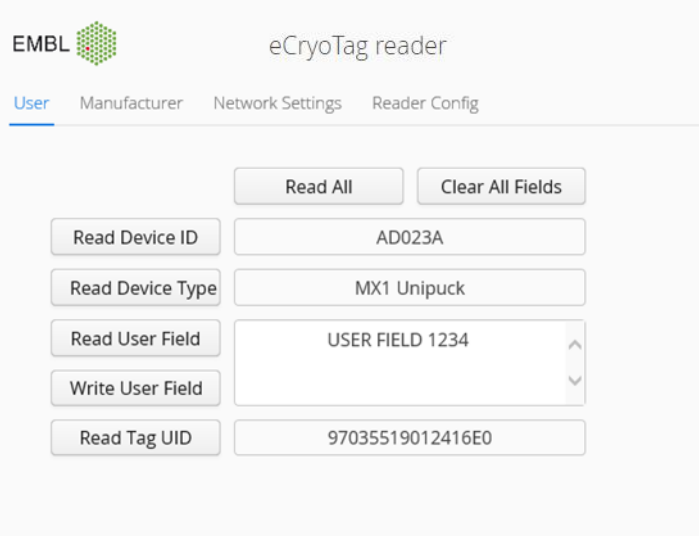

*Example with a uni-puck installed*

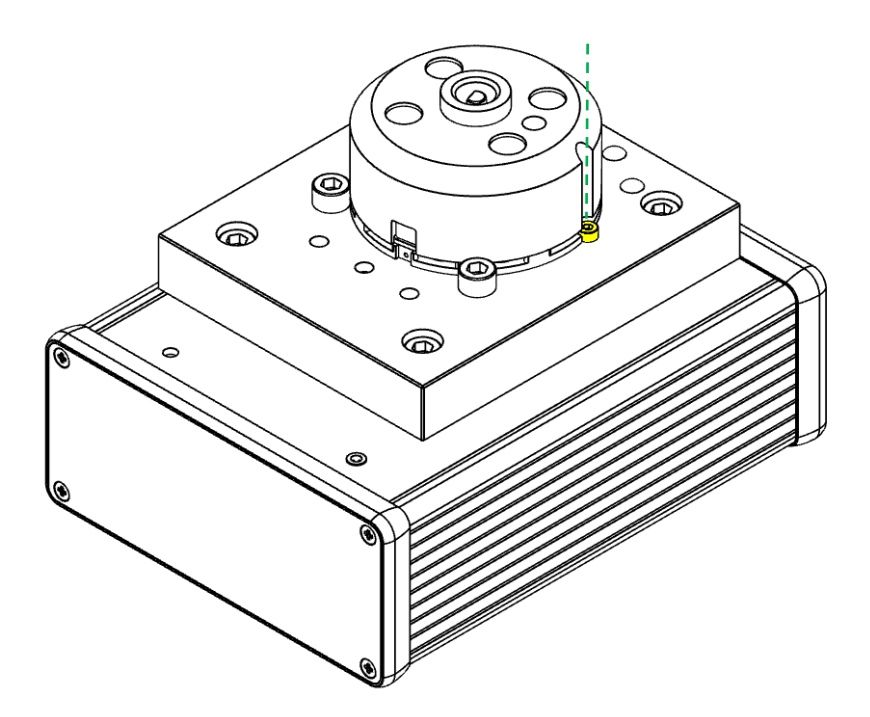

### Uni-puck with single antenna support

- Place the puck on the plate with its groove aligned with the screw indicated by yellow in the above image.
- The base of the puck must be in contact with the two other screws.
- The puck is detected and reading starts. The blue LED blinks and the buzzer indicates when the reading is successful.
- Data is sent to the host computer and displayed on the GUI (if the web page is open).
- Writing: With the puck in position, click on the corresponding field to be written on the GUI.

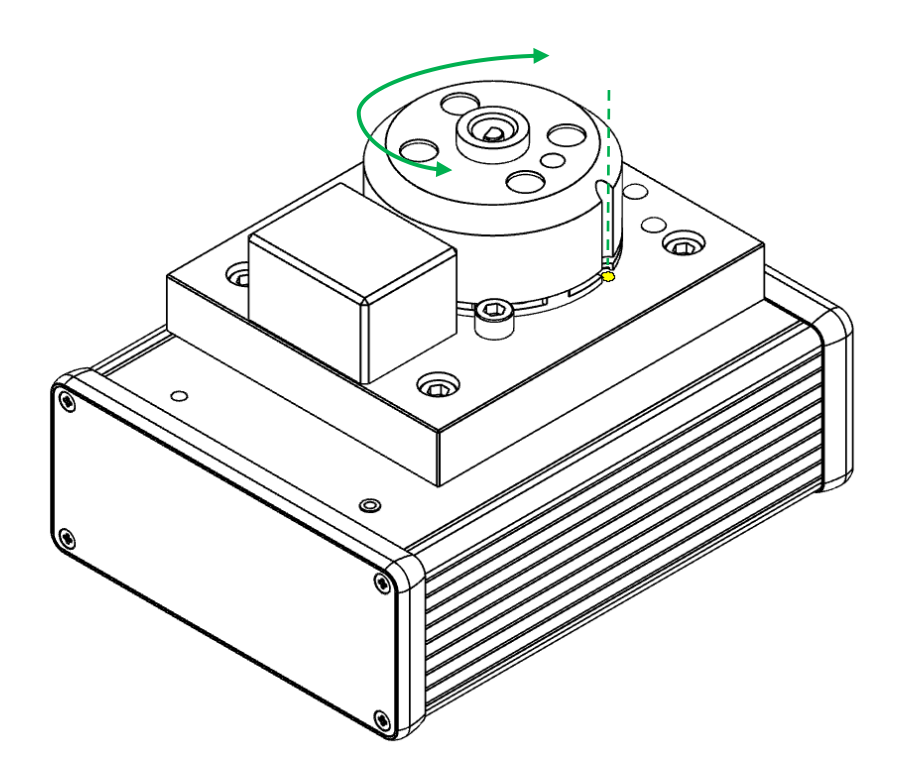

#### Uni-puck with double antenna support

*The double antenna is compatible with SC3 (SPINE) pucks and uni-pucks*

- Place the puck on the plate with its groove aligned with the spot indicated by yellow in the above image.
- The base of the puck must be in contact with the two other screws.
- Slightly turn the puck clockwise and counterclockwise in this position to ease the reading.
- When the puck is detected readings start. The blue LED blinks and the buzzer indicates when the reading is successful.
- Data is sent to the host computer and displayed on the GUI (if the web page is open).
- Writing: With the puck in position, click on the corresponding field to be written on the GUI.

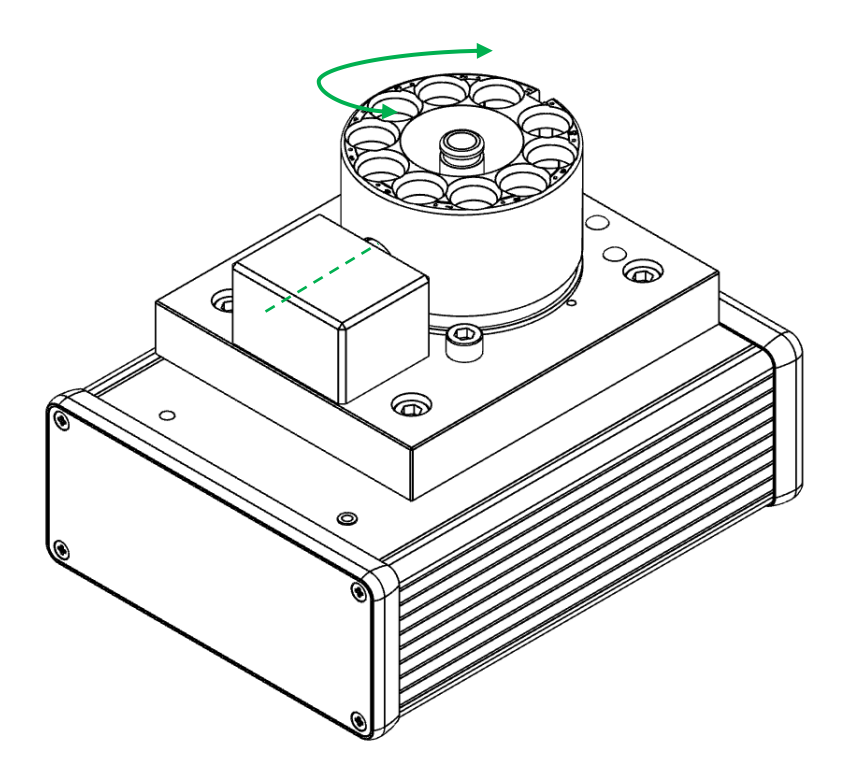

# SC3 (SPINE) puck and Cryo-EM puck with double antenna support

- Place the puck on the plate, with its tag aligned with the middle of the vertical antenna support
- The base of the puck must be in contact with the two other screw heads.
- Slightly turn the puck clockwise and counterclockwise in this position to ease the reading. When the puck is detected reading starts.
- The blue LED blinks and the buzzer indicates when the reading is successful.
- Data is sent to the host computer and displayed on the GUI (if the web page is open).
- Writing: With the puck in position, click on the corresponding field to be written on the GUI.

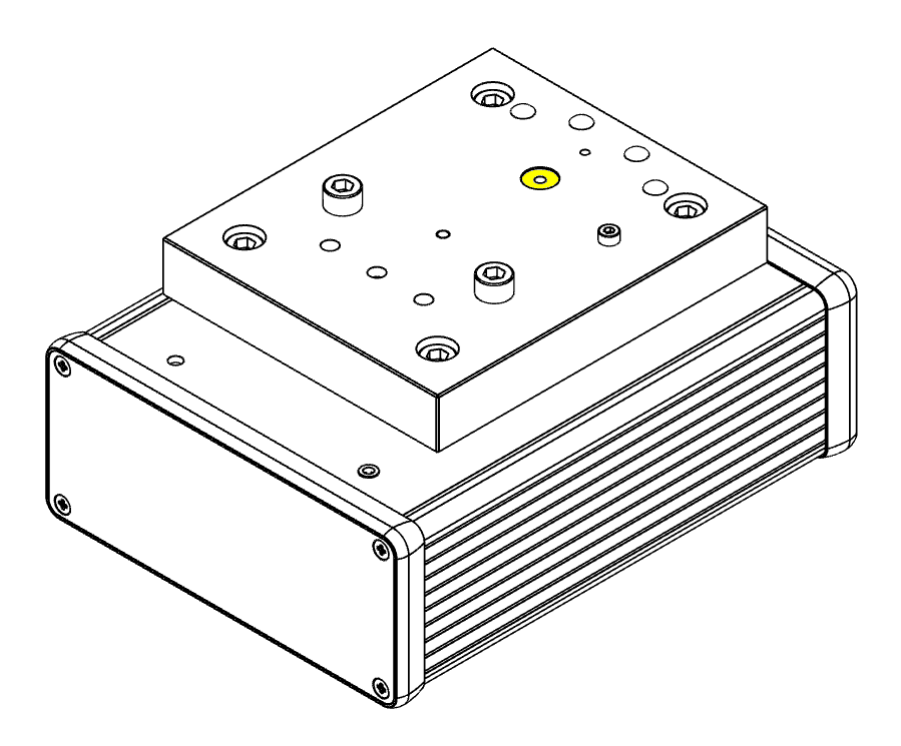

#### Single antenna support

Reading/Writing:

- *Mainly used for tag programming via the GUI.* Place the tag in the slot indicated by yellow in the above image.
- In the GUI, click on the button corresponding to the field to be read/written
- The blue LED blinks and the buzzer indicates when the reading/writing is successful.
- Data is sent to the host computer and displayed on the GUI.
- Writing: With the tag in position, click on the corresponding field to be written on the GUI.

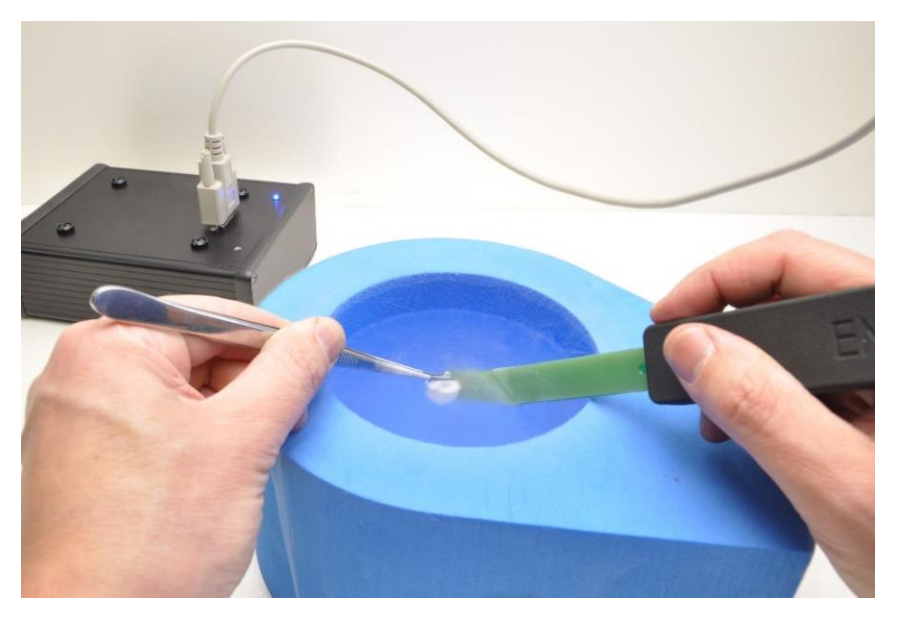

## CryoProbe

**Note that the antenna is placed on the very tip of the CryoProbe**.

- Get the tip of the CryoProbe close to the tag and press the button. The blue LED will blink during the reading and the buzzer will indicate when the reading is successful.
- Data is sent to the host computer and displayed on the GUI (if the web page is open).

**For further information, refer to the User Manual.**